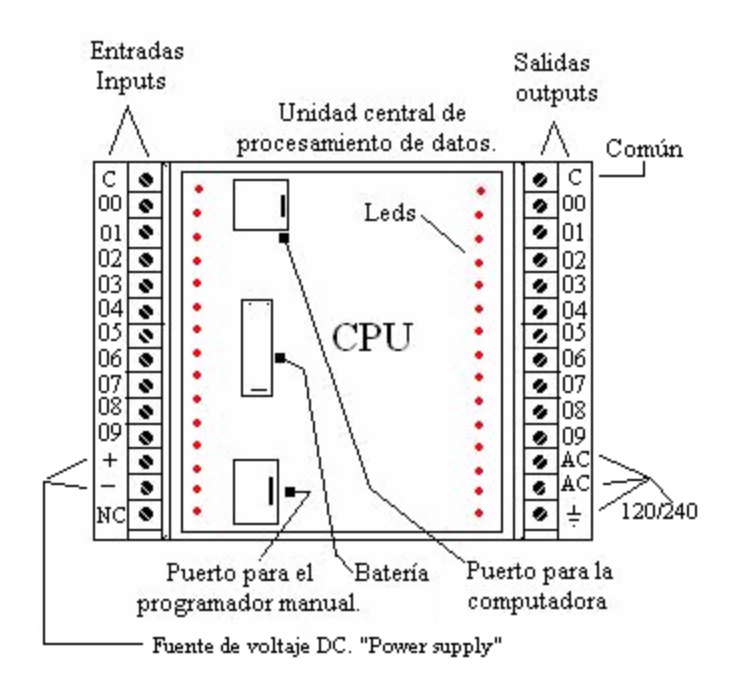

# **Su configuración física.**

Las partes básicas que componen un PLC son:

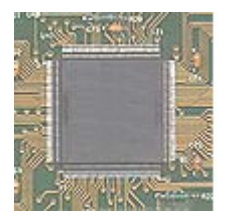

1. La unidad central de procesamiento de datos: (CPU) Esta analiza el estado ON/OFF de las entradas, las compara con las instrucciones que fueron almacenadas en su memoria y activa una salida.

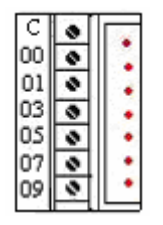

2. Los módulos de entrada: (1/0 Inputs) Sus tornillos están enumerados desde 00 hasta su capacidad máxima. Aquí se conectan: interruptores, foto celdas, interruptores de limite, sensores, termostatos...

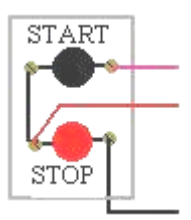

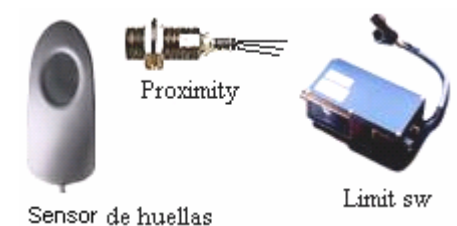

# **Su configuración física.**

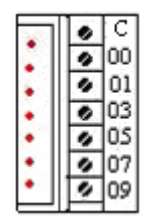

3. Los módulos de salida: (Outputs) Sus tornillos están enumerados desde 00 hasta su capacidad máxima. Aquí se conectan todas las cargas que realizarán alguna función útil.

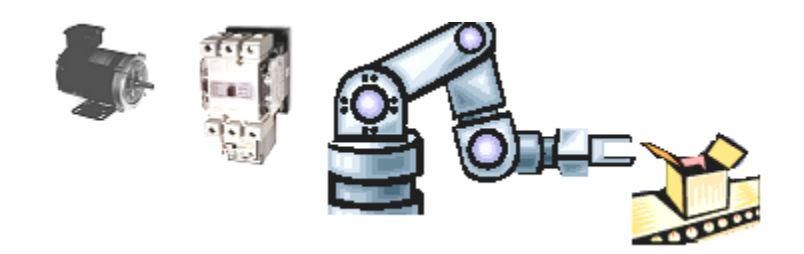

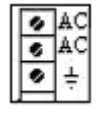

4. Una entrada de voltaje AC para alimentar el sistema. Típicamente vienen para 120 ó 240 voltios 50/60 ciclos, con conexión a tierra.

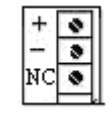

5. Una salida de voltaje DC, (+) (-) típicamente entre 12 y 48 voltios, provenientes de un "power supply" interno o externo. Los modelos más pequeños lo traen interno.

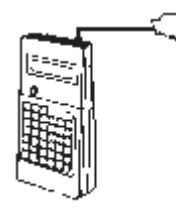

6. Un puerto para conectar un programador de mano. Podemos introducir información al CPU manualmente a través de este.

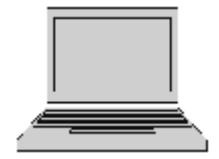

7. Un puerto para conectar una computadora o "Lap top". La programación se puede escribir en computadora y transferirla luego al PLC o bajarla desde el PLC hacia la computadora para editarla. (Hacerle cambios)

Significados: NC = No hay conexión.

C = Común con otros.

8. La batería: Es usada por el CPU para mantener la memoria de datos en los momentos que esta desconectado de la energía eléctrica. Deben tener una vida de tres a cuatro años. Para reemplazarla, el sistema provee un capacitor, que al estar cargado, suministra energía a la memoria por unos segundos, mientras se hace el cambio a la batería nueva.

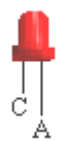

9. LEDS: Son diodos emisores de luz, nos indican cuando una entrada o una salida esta activada. Hay un LED por cada tornillo de entrada o salida en el módulo.

#### **Sistemas numéricos.**

Cada sistema de número tiene lo que se llama base, que indica él número de dígitos únicos que son permitidos en cada posición, los números que usamos diariamente tienen diez (10) dígitos (0-9), este sistema decimal se describe como base 10.

Los sistemas de PLC's son binarios, se basan en transistores que pueden estar apagados (Off) ó encendidos (On)

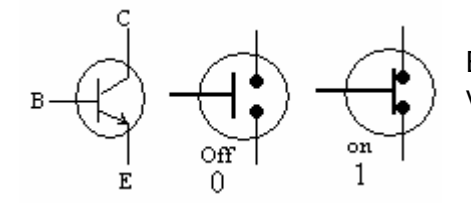

El voltaje aplicado en la base del transistor, debe ser mayor que el voltaje en el emisor, para que cambie a (on) (Estado 1)

Los procesadores matemáticos usan el sistema binario (base 2), y partiendo del diseño, pueden usar también números basados en otras potencias de 2 como el octal (base 8) o hexadecimal (base 16).

Los asuntos numéricos son de importancia para los diseñadores de sistemas y es bueno para nosotros como técnicos tener este conocimiento.

Pero si usted es capaz de distinguir entre **uno** y **cero**, entonces usted puede programar cualquier PLC.

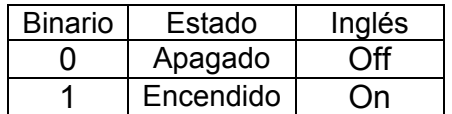

### **Circuitos básicos.**

Los PLC basan su programación, en los tres circuitos básicos que usted aprendió durante su primer mes de clases en la escuela vocacional. Estos son: **Serie, Paralelo e Inversor**. Puede que este ultimo le suene raro pero pronto lo reconocerá.

### **Circuito serie:**

De aquí en adelante (Off) será el estado **0** y (On) será el estado **1**.

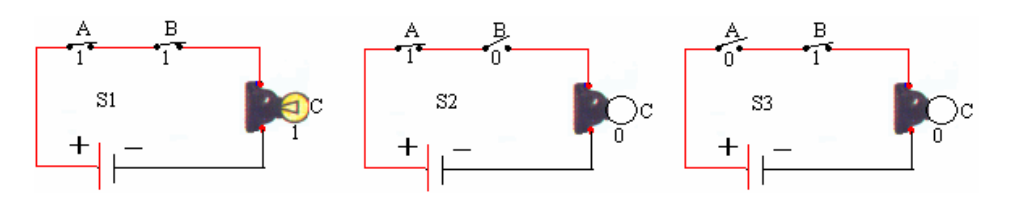

En un circuito serie hay un solo camino para que la corriente circule. Para que la salida C este en estado 1, es necesario que el interruptor A **y** el B estén ambos en estado 1. (Fig. S1) Cualquier interruptor que cambie a estado 0 ocasionará que la salida cambie a estado 0. (Fig. S2 y S3)

### **Fíjese:**

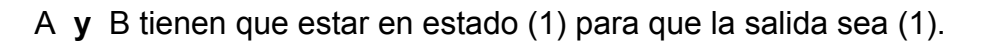

En inglés seria (A) **And** (B).

En lógica digital, un circuito serie esta representado por este símbolo.

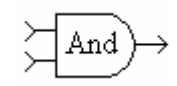

Este circuito (And) tiene dos entradas (Inputs) y una salida (Output).

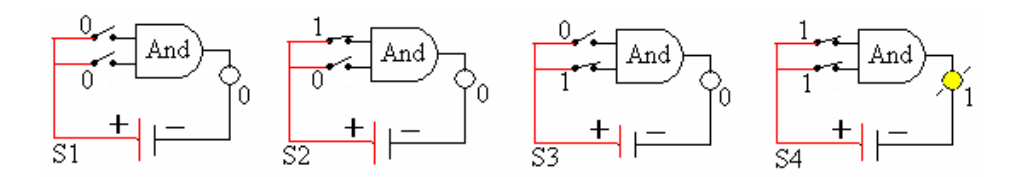

La salida estará en estado 1, solamente cuando A **y** B, (A and B) estén en estado 1. (Fig. S4) Cualquier cambio en las entradas, provocará un cambio de estado en la salida. (Fig. S1, S2 y S3)

En un circuito serie (And) todas las entradas tienen que estar en estado 1 para que la salida sea 1.

# **Circuito paralelo**.

En un circuito paralelo tenemos más de un camino para el flujo de la corriente.

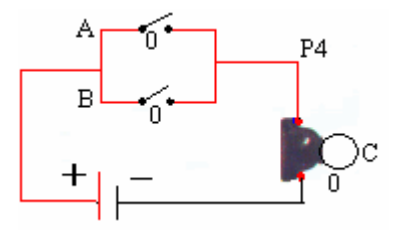

La salida estará en estado 0, sólo si ambas entradas están en estado 0. (Fig. P4)

Cualquiera de las entradas que active un estado 1, ocasionará que la salida cambie a estado 1. (Fig. P1, P2 y P3)

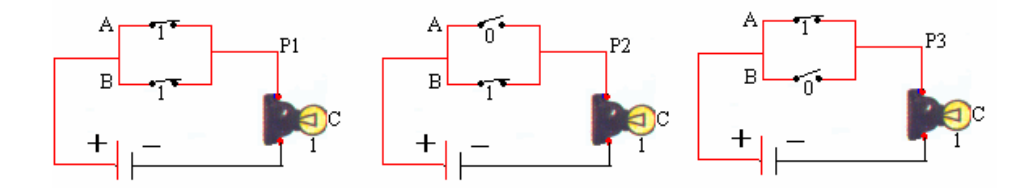

Mire con atención:

Para que se active una salida en estado 1, A **o** B tienen que estar en estado 1. En Inglés seria A (**OR**) B.

En lógica digital, un circuito paralelo esta representado por este símbolo.

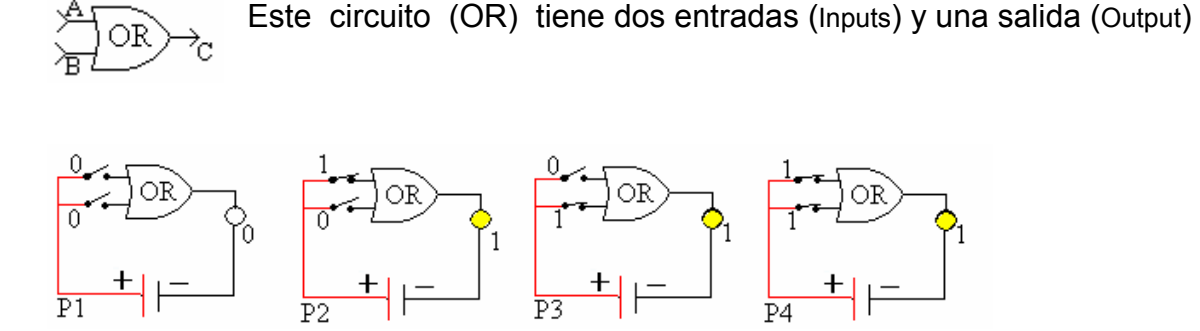

La salida estará en estado 0 solamente cuando las dos entradas estén en estado 0 (Fig. P1) Cualquier cambio en las entradas, ocasionará un cambio en la salida (Fig. P2, P3 y P4)

En un circuito paralelo (OR) cualquier entrada en estado 1, activará la salida en estado 1.

# **Circuito inversor.**

En un circuito inversor, cuando la entrada es 1 la salida es 0, pero cuando la entrada cambia a 0, la salida cambia a 1.

Podemos decir que en este circuito la salida es siempre inversa a la entrada.

En un circuito electromecánico por relay, funciona así:

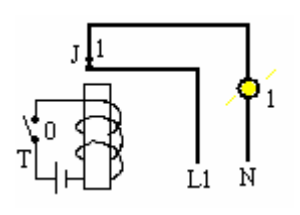

Función A:

Como el interruptor **T** esta abierto, estado 0, no pasa nada en la bobina y el interruptor **J** permanece en su estado normalmente cerrado, o estado 1. Como J es 1, entonces la salida es 1.

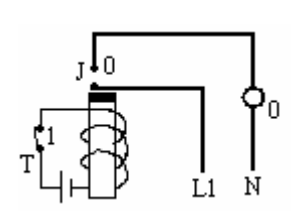

Función B:

Cuando el interruptor (**T)** es 1, el núcleo de la bobina se magnetiza y hala el contacto (**J)** que cambia a un estado 0. Como (J) es 0, la salida es 0.

Esta función (B), es inversa a la función (A).

En lógica digital, un circuito inversor esta representado por este símbolo.

A—r≫—B

Se conoce también como **NOT.** 

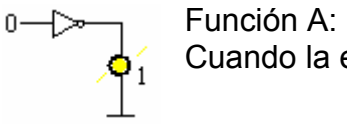

Cuando la entrada es 0, la salida es 1.

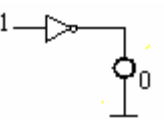

Función B: Cuando la entrada es 1, la salida es 0.

### **Planos escalonados.**

La capacidad que tienen los PLC para aceptar instrucciones en diagramas escalonados es una de las razones que nos permite el éxito en su programación.

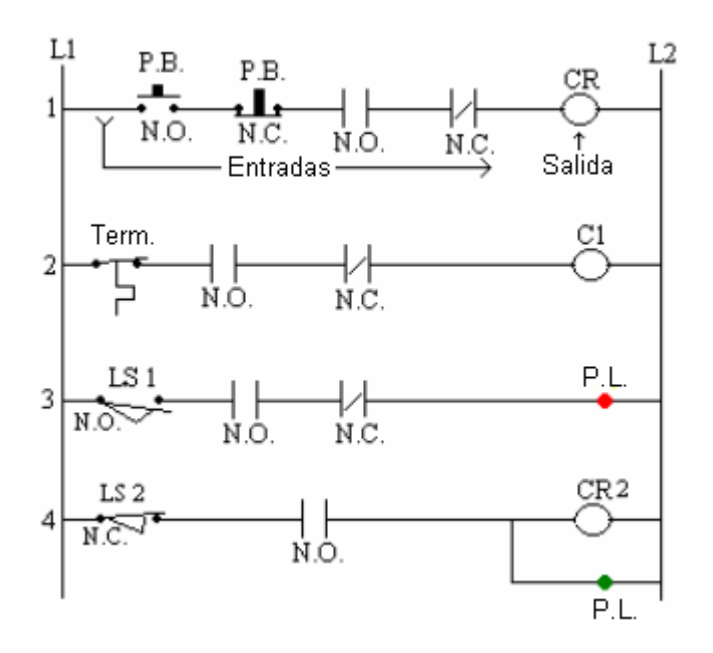

Los diagramas en escalera están compuestos por dos líneas verticales llamadas columnas, marcadas L1 Y L2.

De una columna a otra corren líneas horizontales llamadas "rungs" escalones, las cuales contienen las instrucciones de entrada y están marcadas 1, 2, 3...

Las instrucciones se escriben en la línea horizontal de izquierda a derecha.

A la izquierda deben quedar las condiciones de entradas (Inputs) y la derecha la carga o salida "Output".

Para la programación de PLC, **no** se escriben instrucciones a la derecha de la carga.

Cada línea horizontal consiste de instrucciones o combinaciones de "inputs" que llevan a una instrucción simple de "output".

### **Direcciones en lenguaje PLC.**

Se usa una dirección para decirle a alguien, donde esta localizado lo que debe encontrar. En este caso el CPU debe saber en que dirección están instalados los "inputs" y a donde debe enviar los "outputs".

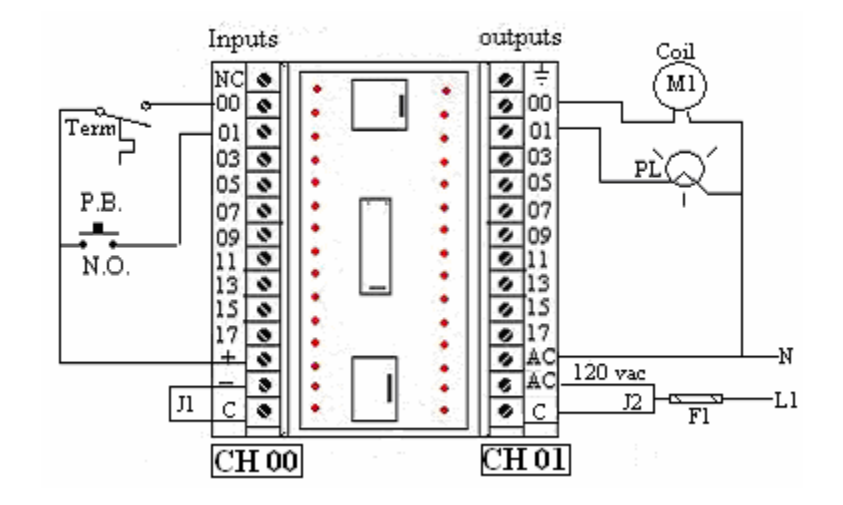

Paso 1. Decimos el número del canal (CH) donde esta instalada la unidad de "inputs" y el número de canal (CH) donde esta instalada la unidad de "outputs".

En este sistema que estamos observando la dirección del canal de "inputs" es **00** y la dirección del canal de "outputs" es **01.** 

**(**Esta en la parte inferior del dibujo.)

Paso 2. Observemos el tornillo donde colocamos el termostato, tiene el número **00.** Podemos decir que la dirección del termostato es **0000.** 

$$
\frac{0000}{\frac{1}{2}} = \frac{00}{CH} \frac{00}{Tormilbo}
$$

¿Cuál es la dirección del "Push button"?

$$
\frac{1}{\frac{1}{P.B.}} = \frac{1}{P.B.}
$$

# **Dirección de las salidas.**

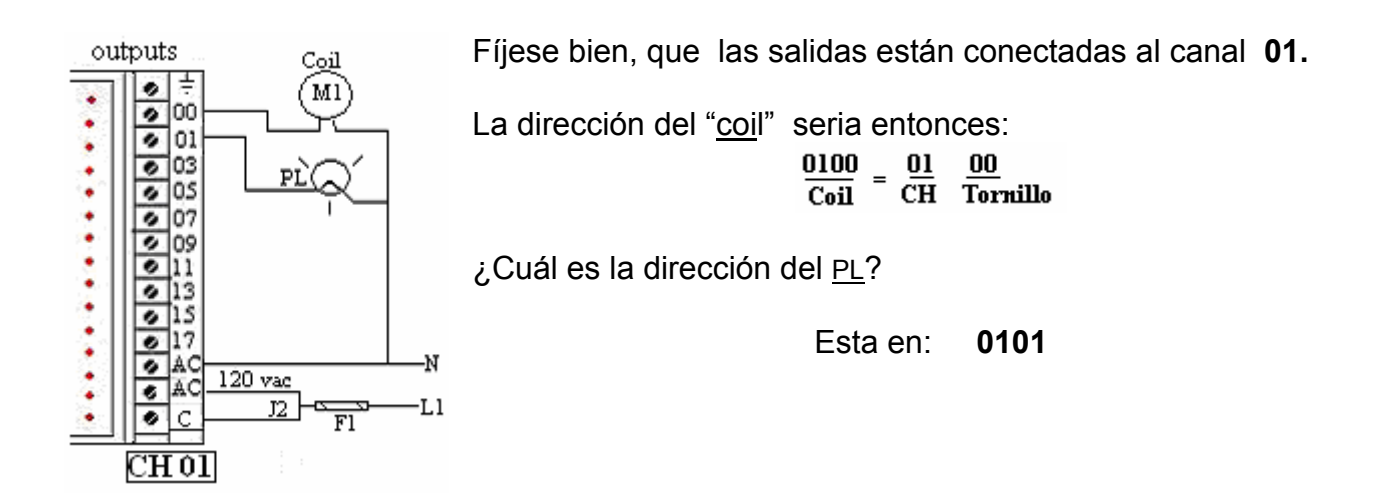

En el siguiente plano escalonado hay dos instrucciones y una salida.

Cuando el "Limit switch" este activado y el "P.B." sea accionado manualmente, la salida se activará cambiando de estado 0 a estado 1.

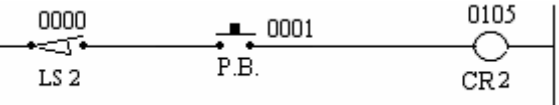

Primero asignaremos las direcciones:

LS es una entrada (Input), estará en el CH 00, tornillo 00.

P.B. es otra entrada, estará en el CH 00, tornillo 01.

CR2 es la salida, estará en el CH 01, tornillo 05.

Usted pensará que las entradas y salidas son lineales, que si entra por el tornillo 01 hay que salir por el tornilla 01, pero en los PLC usted puede entrar por cualquier tornillo y puede enviar la salida a cualquier tornillo.

El sistema de procesamiento de datos se encargara de comunicar ambas instrucciones.

### **Cambiando de escalera a PLC.**

Si lo pudo notar, en el ejercicio anterior hemos preparado un plano escalonado, con las direcciones que usa un PLC.

#### **Esto es así de simple.**

Ahora conectemos los dispositivos al sistema, según el plano que hicimos en la página anterior.

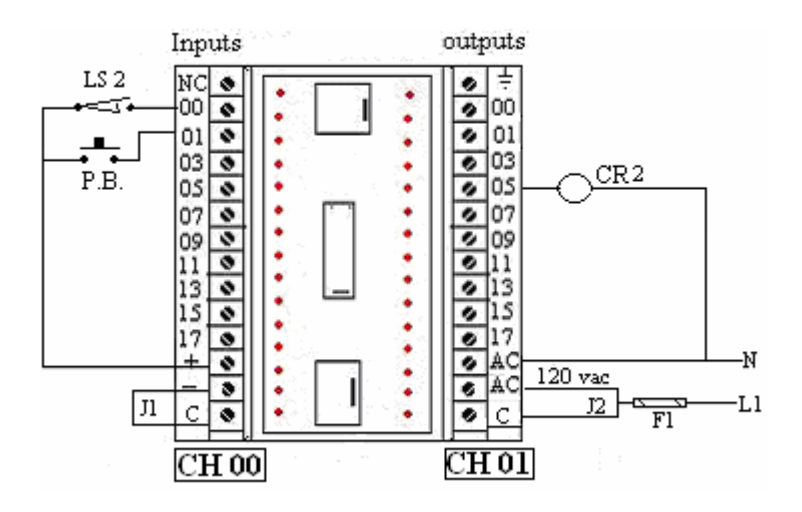

Fíjese que hay dos "Jumpers" J1 y J2, uno esta en el lado de la alimentación DC y el otro en lado de la corriente alterna que alimenta el sistema.

J1 se conecta del lado negativo de la fuente DC al tornillo común del módulo de entrada. El lado positivo de la fuente alimenta los dispositivos de entrada.

J2 se conecta de la línea viva de AC al tornillo común del módulo de salida. El conductor neutral se conecta directamente a la carga.

Conecte el PLC al sistema eléctrico del edificio a través de un dispositivo de protección adecuado, puede ser un fusible o "breaker" calculado de acuerdo a la ampacidad del conductor eléctrico. NEC - Tabla 310-16

Conecte el conductor de tierra de la instalación al tornillo designado en el PLC. NEC. Tabla 250-95

### **¿Cómo se comunica el procesador con el exterior?**

Un módulo de salida para AC típicamente se comunica con la carga a través de "relays" aunque algunos modelos usan "Triacs" para este fin.

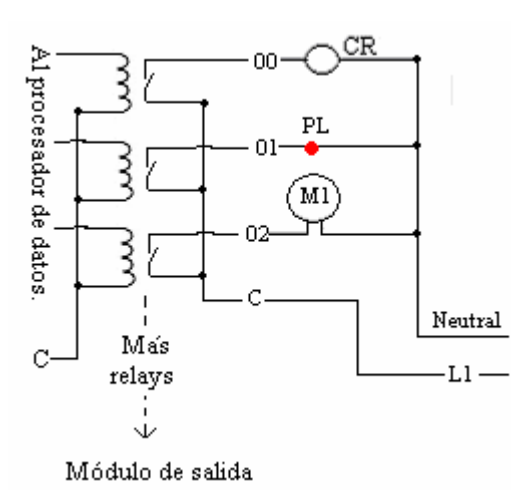

#### **Módulo de salida**.

El procesador maneja la bobina del "relay" y los contactos eléctricos manejan la carga.

(PL) Pilot light.

#### **Módulo de entrada**.

Un módulo de entrada recibe información del exterior a través de "opto-couplers" o transistores. El "Opto-coupler" es un pequeño paquete que contiene dos diodos, uno que emite luz cundo circula una corriente a través de sí y otro que recibe la luz y la transforma en una señal de corriente. Uno es emisor y el otro es receptor.

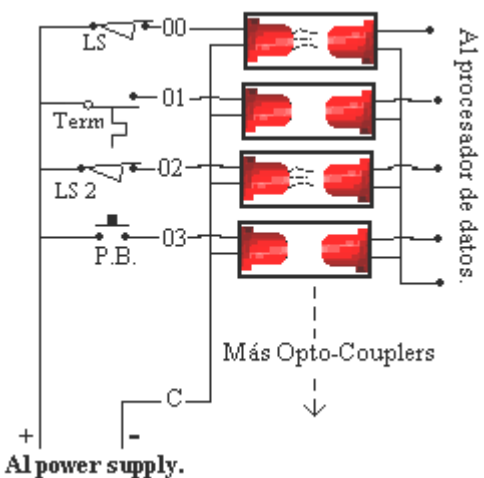

Algunos módulos de entrada podrían ser de común positivo y el negativo alimentaría entonces los dispositivos de entrada.

Lea siempre el manual de instalación que provee el fabricante del sistema.

### **Programación del PLC.**

Un PLC no podría realizar ninguna tarea, si no esta programado correctamente.

Usualmente se hace la programación en el sistema de planos escalonados, como ya vimos anteriormente.

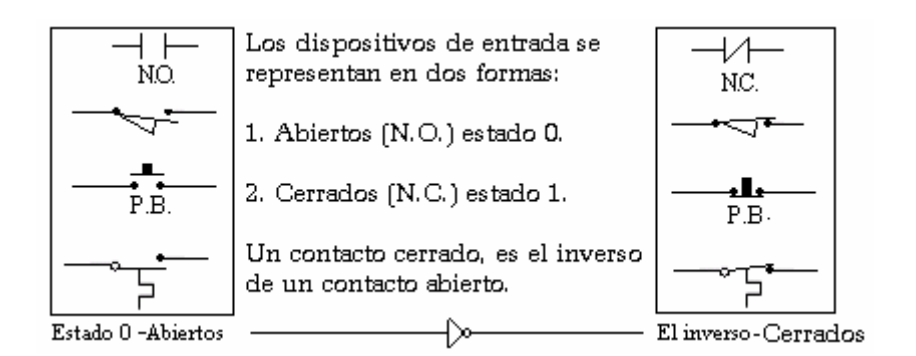

Instrucciones básicas de programación:

"Load", se usa para indicarle al procesador que comenzamos a escribir las instruc-岡 ciones. Siempre se comienza en LD.

write

Le indica al procesador que grabe en la memoria lo escrito. Después de cada instrucción se escribe "Write". (No lo olvide)

 $\left| \frac{\text{And}}{\text{d} \mu} \right|$ Le indica al programa que coloque esta instrucción en serie con la anterior.

Le indica al programa que coloque esta instrucción en paralelo con la anterior. 198t

- $\boxed{\frac{\text{out}}{\text{out}}}$ Esta instrucción le indica al procesador que deberá darnos una salida en el lugar asignado.
- Le indicamos al PLC que terminamos el programa con la instrucción "FUN 01", Ifunl significa "END".

### **Programador manual.**

La programación se puede pasar al procesador usando una computadora, por medio de (Software) o usando un programador portátil de mano.

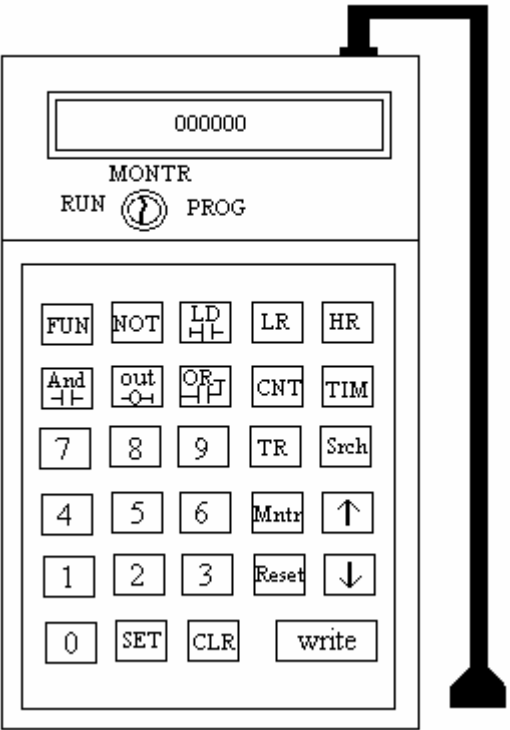

La manera más fácil usada hasta el momento para introducir la información al sistema de PLC, es a través de un programador manual.

Observe que hay una llave con tres posiciones:

Program: La llave debe estar en esta posición cuando estamos escribiendo o modificando el programa.

Run: Con la llave en esta posición nos preparamos para correr el sistema ya programado.

Monitor: En esta posición podemos monitorear el programa, pero no podemos hacerle cambios.

El programador manual se conecta al sistema, a través de un puerto designado para su conexión.

#### **Escribiendo el programa**.

En la parte (A) vemos el plano escalonado, el cual contiene tres instrucciones de entrada normalmente abiertas. Estas entradas son las condiciones para que la salida (CR1) se active.

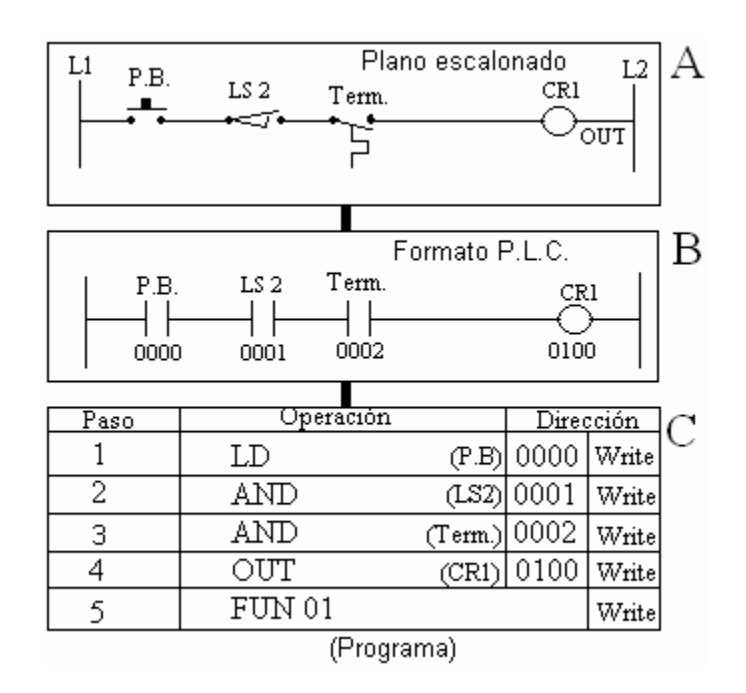

En la parte B del dibujo observamos el mismo diseño pero escrito para un formato de PLC. Tiene los mismos elementos, tres instrucciones de entrada, normalmente abiertas (NO).

Dependiendo como cambie el estatus de las condiciones de entrada, el procesador actualizará el estado "on/off" en la salida.

Una vez cambiamos el plano escalonado a formato PLC, escribimos inmediatamente la dirección para los módulos de entrada y de salida. (El número del módulo y el número del tornillo asignado)

La parte C es el programa que escribiremos en la memoria del sistema, utilizando el programador de mano.

Se comienza el programa con la instrucción LD seguido de la dirección de la primera instrucción de izquierda a derecha. Si la instrucción es un interruptor cerrado, como un "Stop push button" se considera y escribe la instrucción como si fuera un contacto abierto, seguido de la dirección.

## **Preparando el PLC para practicar.**

Interruptores sencillos colocados en paralelo para simular las entradas.

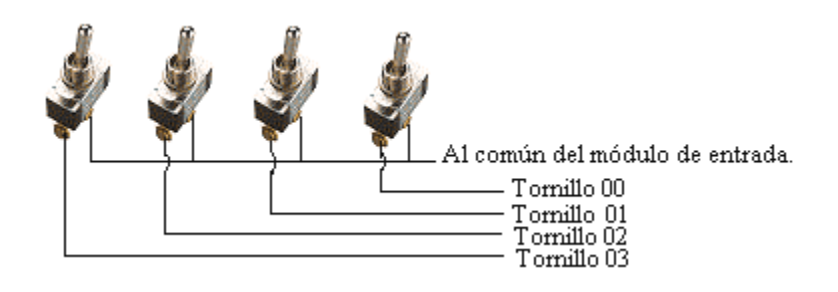

Bombillas colocadas en paralelo para simular las salidas.

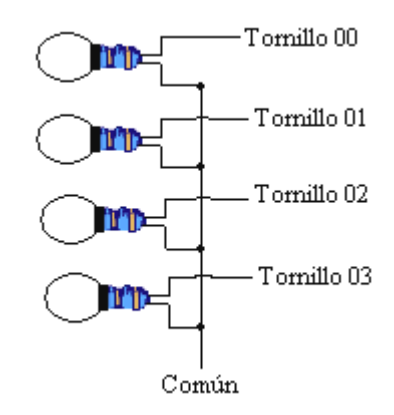

Construya un arreglo como este para simular las salidas. Puede usar bombillas no mayores de 40W, por causa de la temperatura que generan. Use cubos o rosetas, pero siempre observando la mayor seguridad.

Los accidentes también tienen padres, su mamá se llama **prisa** y su papá se llama **descuido**. Aléjese de ellos.

Este es un PLC preparado para la enseñanza en clases, con un arreglo como el que acabamos de describir.

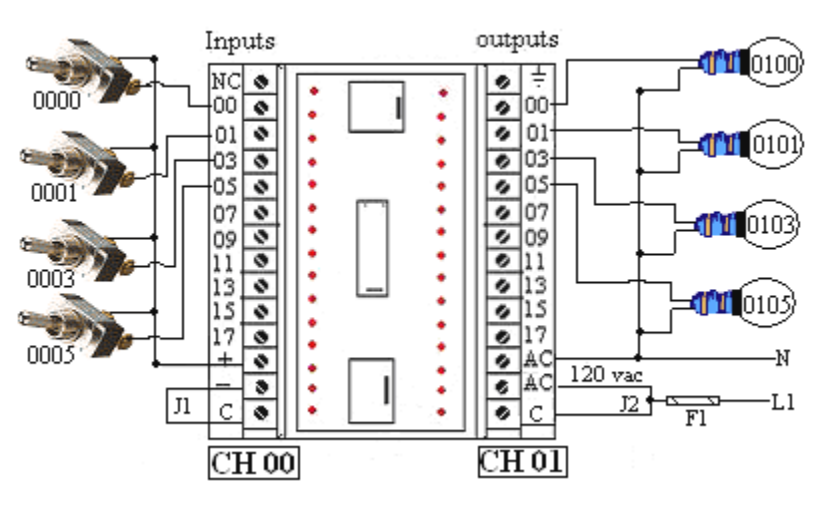

## **Programa 1.**

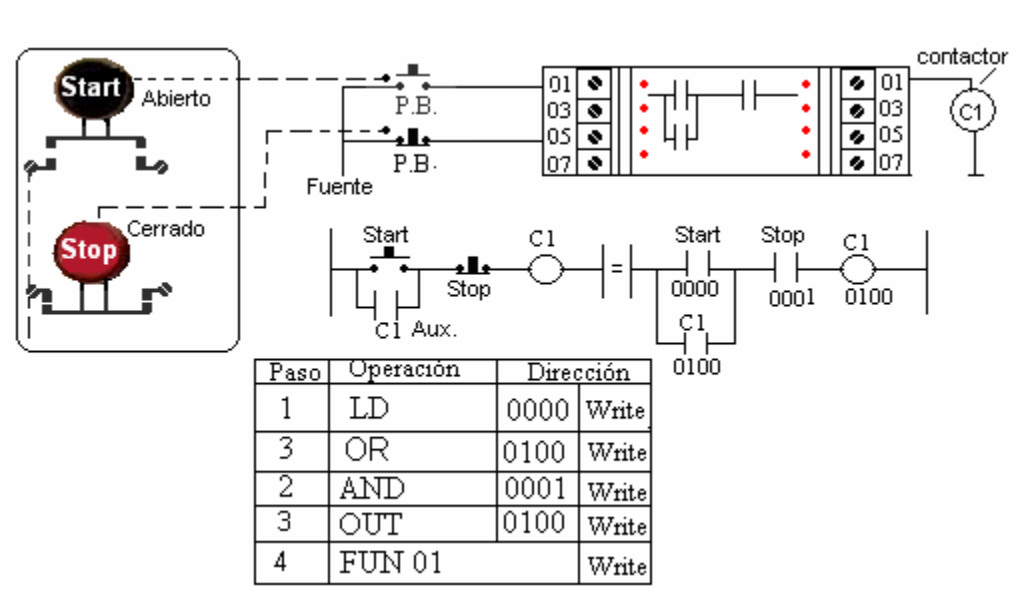

**Se considera el "stop" como si fuera un contacto abierto.** 

### **Programa 2.**

Cargamos la primera instrucción, un contacto abierto LD 0000. Ponemos en serie la siguiente instrucción, contacto abierto AND 0001. Le indicamos al procesador que la siguiente es una salida y le damos la dirección, OUT 0100.

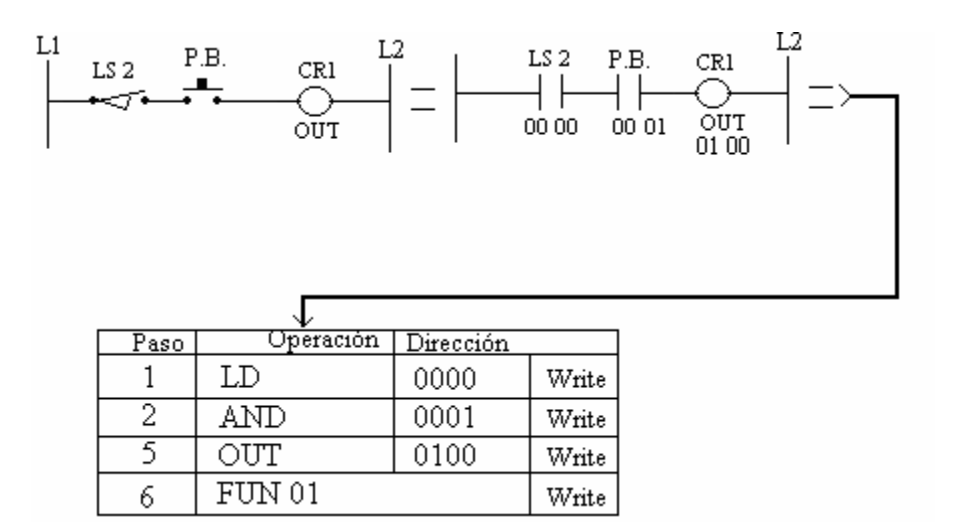

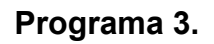

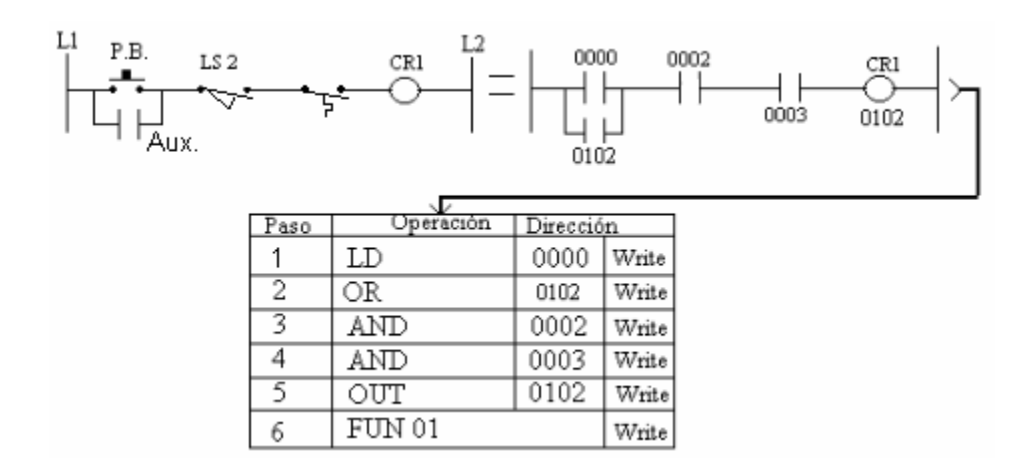

### **Programa 4.**

Sistema de descarche automático.

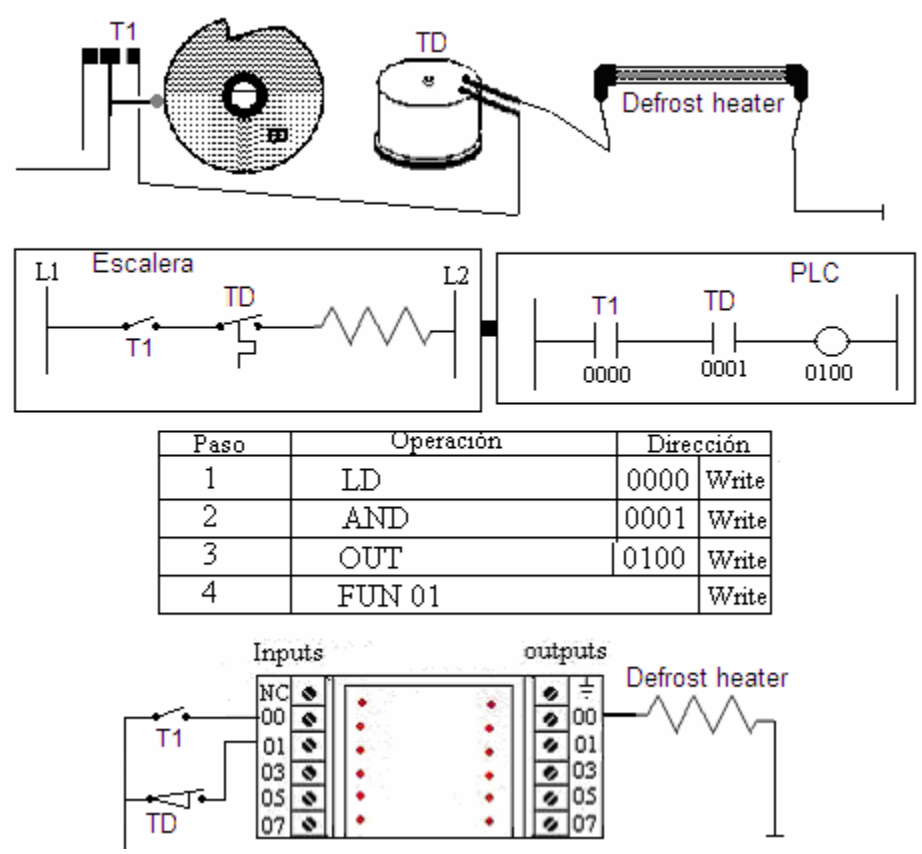

# **Programa 5.**

# **Este es un programa de práctica, para unir bloques.**

Bloques que contienen instrucciones en serie y en paralelo.

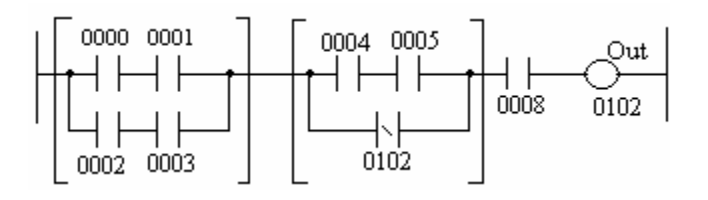

Comience encerrando entre paréntesis los bloques que tenemos que resolver. Luego abra un programa con la instrucción LD y cargue la primera dirección de la primera fila. LD 0000, coloque en serie la próxima instrucción AND 0001. Ahora abra otro programa con la instrucción LD y cargue la fila de abajo, LD 0002, AND 0003.

Tenemos en la memoria el programa de la primera fila y el programa de la segunda fila, estamos listos para ponerlos en paralelo con la instrucción OR LD. (Resuelto el primer bloque)

### Segundo bloque: LD 0004, AND 0005 OR NOT 0102

Ahora coloque los dos bloques en serie con la instrucción AND LD. Continuamos con el resto del programa, AND 0008, OUT 0102, FUN 01.

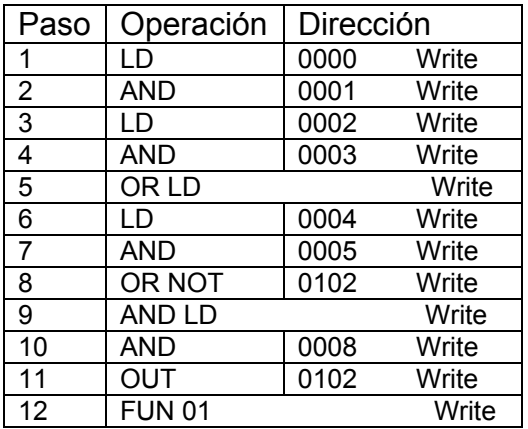

# **Comparando sistemas.**

# **Memorias virtuales.**

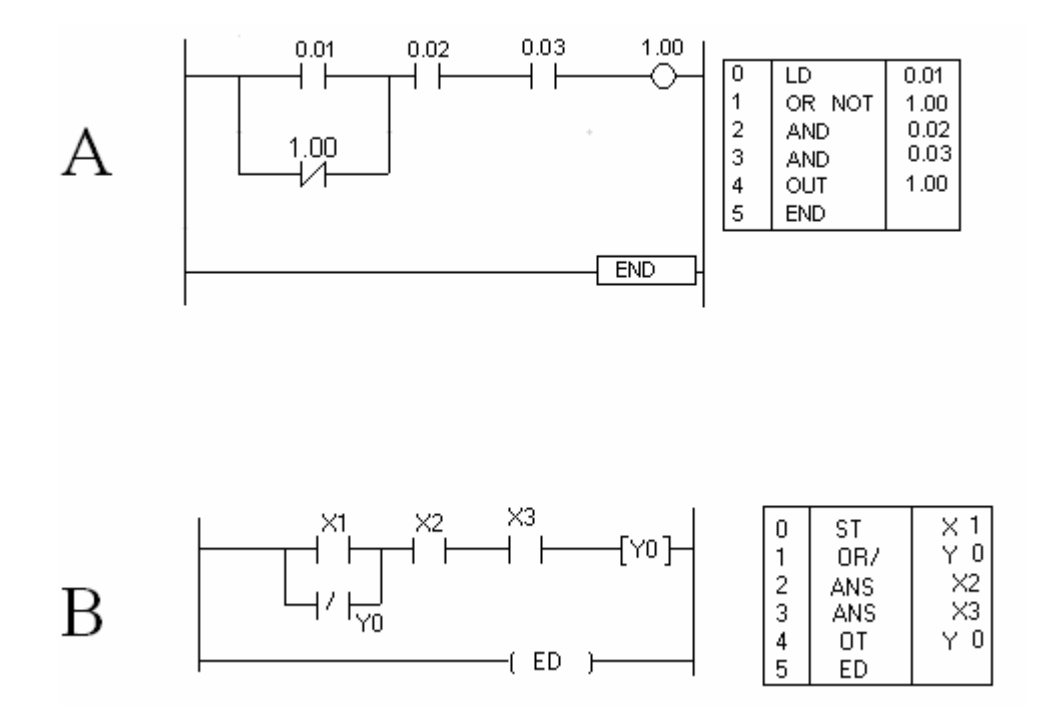

Fíjese que los dos planos escritos en formato de PLC usan los mismos símbolos para las instrucciones, lo que es diferente es el modo de nombrarlos.

- $\triangleright$  El sistema A nombra la unidad de entrada con el número  $\underline{00}$ , mientras el B la nombra con la letra X.
- ¾ En la unidad de salida el sistema A usa el numero 01 para identificarla, mientras el otro sistema usa la letra Y.
- ¾ En el sistema A se abre un programa con la instrucción LD mientras en el B usan la instrucción ST.
- $\triangleright$  El sistema A usa NOT para indicar que el contacto esta en estado cerrado (1), y el B usa este símbolo /.

Continúe enumerando y comparando los diferentes métodos de programación, notará al ganar experiencia, que son un mismo formato, pero con nombres diferentes.

Siempre lea cuidadosamente los manuales de instrucciones de los fabricantes. Compare los datos y anote las diferencias.